# دليل المستخدم للبوابة األلكترونية دليل المستخدم للمكتبة الرقمية

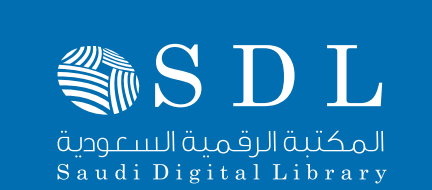

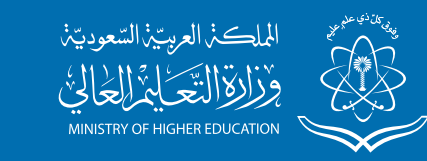

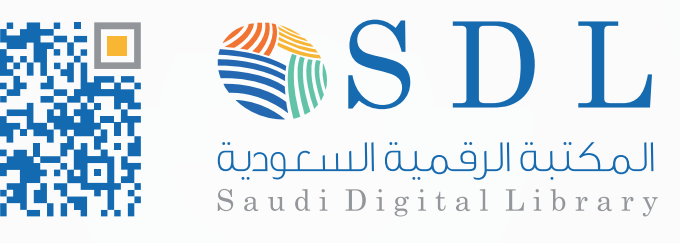

# دليل المستخدم للمكتبة الرقمية

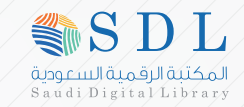

# السرية وحقوق الطبع والنشر :

محتــوي الدليــل تعــود ملكيتــة الــى المكتبــة الرقميــة الســعودية. فــي حيــن تــم تمكيــن مســتخدمين البوابــة االلكترونيــة للمكتبــة الرقميــة الســعودية احقيــة عــرض هــذا الدليــل لغــرض االســتفادة مــن الخدمــات المتاحــة مــن قبــل المكتبــة الرقميــة الســعودية ال يســمح بــأي شــكل مــن أشــكال االستنســاخ، نقــل أو اسـتخدام هـذا الدليـل أو محتوياتـه دون الحصـول علـى موافقـة خطيـة مسـبقة مـن قبــل المكتبــة الرقميــة الســعودية . جميــع الحقــوق محفوظــة.

# ارشادات الستخدام هذا الدليل :

تــم تصميــم هــذا الدليــل ليتســنى لمســتخدم بوابــة المكتبــة الرقميــة الســعودية سـهولة الوصـول الـى الخدمـات العديـدة المقدمـة والمتاحـة داخـل البوابـة الرجـاء التنبـة للعناصــر المذكــورة هنــا حيــن قــراءه دليــل المســتخدم :

: عالمـة التعجـب تعنـي الرجـاء التنبـة او تحذيـر مـن هـذه الخطـوة قـد تؤثـر علـى اسـتخدام الخدمـة.

: عالمـة التنبيـة تعنـي هنـاك معلومـة مهمـة متعلقـة بهـذه الخطـوة يجـب التركيـز فـي حيـن اسـتخدام هـذه الخدمـة.

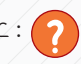

: عالمـة االسـتفهام تعنـي تذكيـر بشـي متعلـق باسـتخدام هـذه الخدمـة قـد تحتـاج اليهـا فـي حيـن اسـتخدام الخدمـة

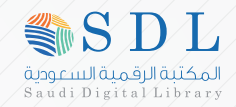

# الرؤية :

بنــاء مكتبــة رقميــة ضخمــة ومتطــورة فــي شــتى التخصصــات لدعــم العمليــة . التعلميــة وتلبيــة احتياجــات المســتفيدين فــي مؤسســات التعليــم العالــي بالممكلــة العربيــة الســعودية.

### الرسالة

توفيــر وإتاحــة وتنظيــم مصــادر المعلومــات اإللكترونيــة وتســهيل ســبل اإلفــادة منهــا . مــن قبــل اعضــاء هيئــة التدريــس والباحثيــن والطــاب والمتخصصيــن العامليــن فــي مؤسســات التعليــم العالــي بالممكلــة العربيــة الســعودية مــن خــال واجهــة بحــث واســتراجاع إلكترونيــة موحــدة.

### محتويات المكتبة :

تتيــح البوابــة االلكترونيــة للمكتبــة الرقميــة الســعودية الوصــول إلــى 242 ألـف كتـاب الكترونـي بكامـل النصـوص واكثـر مـن 80 ألـف دوريـة والوسـائط الممتعـددة مـن الصـور ثالثيـة األبعـاد والفيديـو اليقـل عـن 2.8 مليـون مـن الوســائط , وخدمــات الرســائل الجامعيــة وبحــوث المؤتمــرات بقرابــة 12 ميلونــا مــن هــذه الخدمــة.

### ما يحتوية دليل المستخدم للبوابة ؟

يحتــوي هــذا الدليــل علــى شــرح تفصيلــي لجميــع الخدمــات المتوفــرة علــى بوابــة المكتبــة الرقميــة الســعودية والتــي توفــر للمســتخدم التســجيل واالســتفادة مــن هــذه الخدمــات.

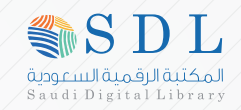

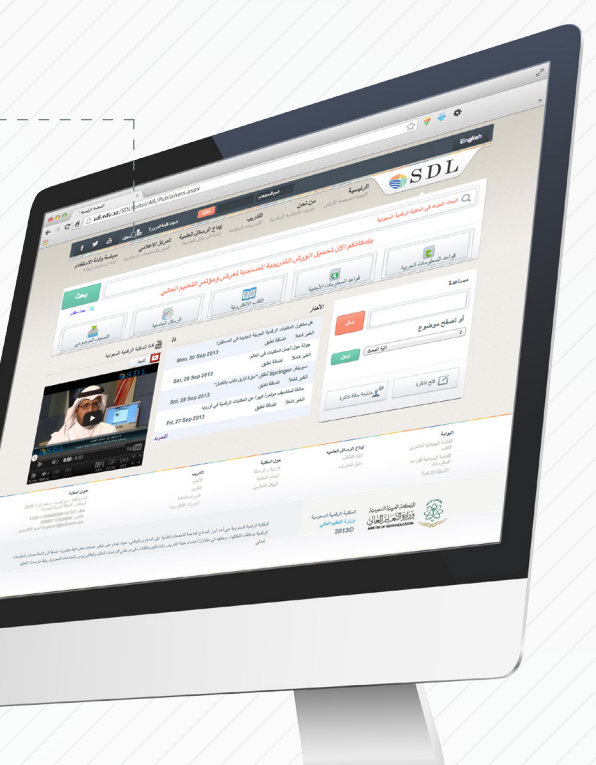

# ١-١ الصفحة الرئيسة للبوابة:

الصفحــة الرئيســية لبوابــة المكتبــة الرقميــة الســعودية التــي تمكــن المســتخدم مــن اســتخدام جميــع الخدمــات المتاحــة , عنــوان البوابــة علــى شــبكة االنترنــت.

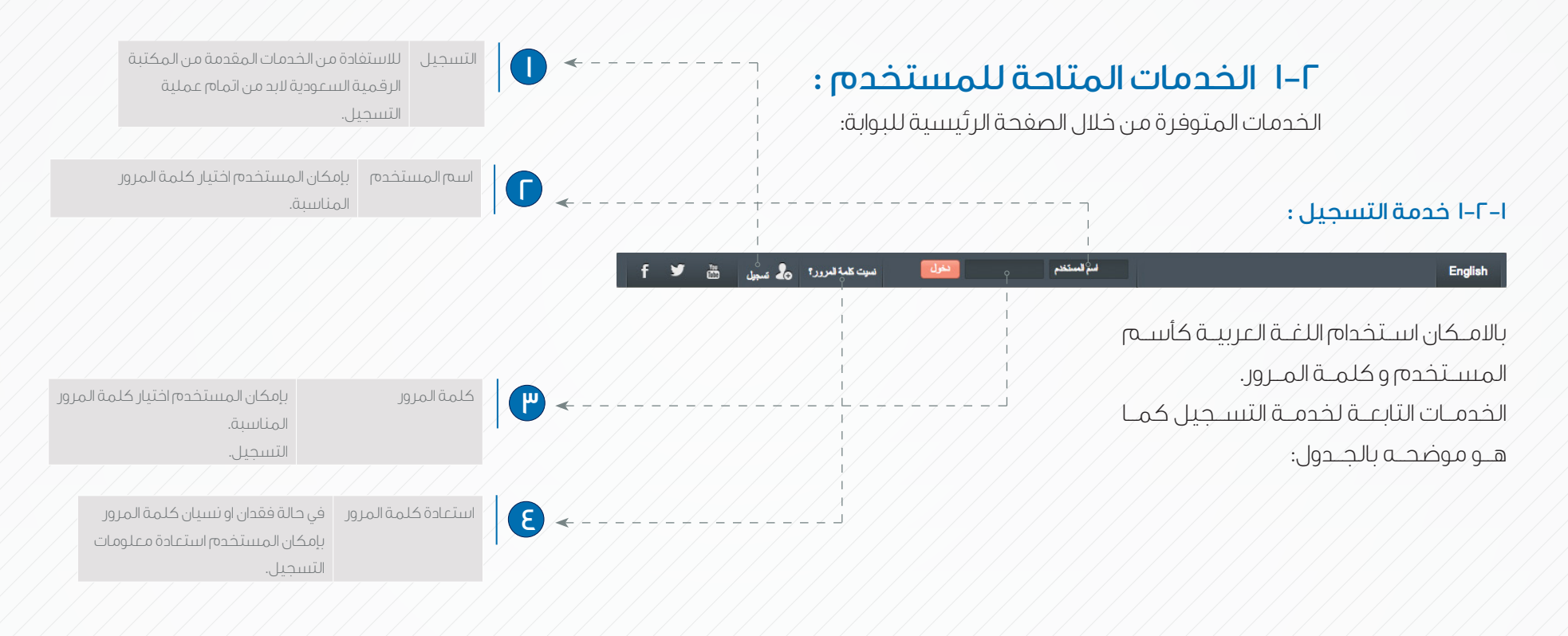

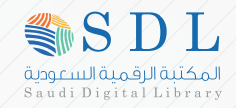

### التسجيل للجامعات والكليات الخاصة والحكومية والجهات األخرى :

التمام عملية التسجيل البد من اتباع خطوات التسجيل الموضحة ادناة:

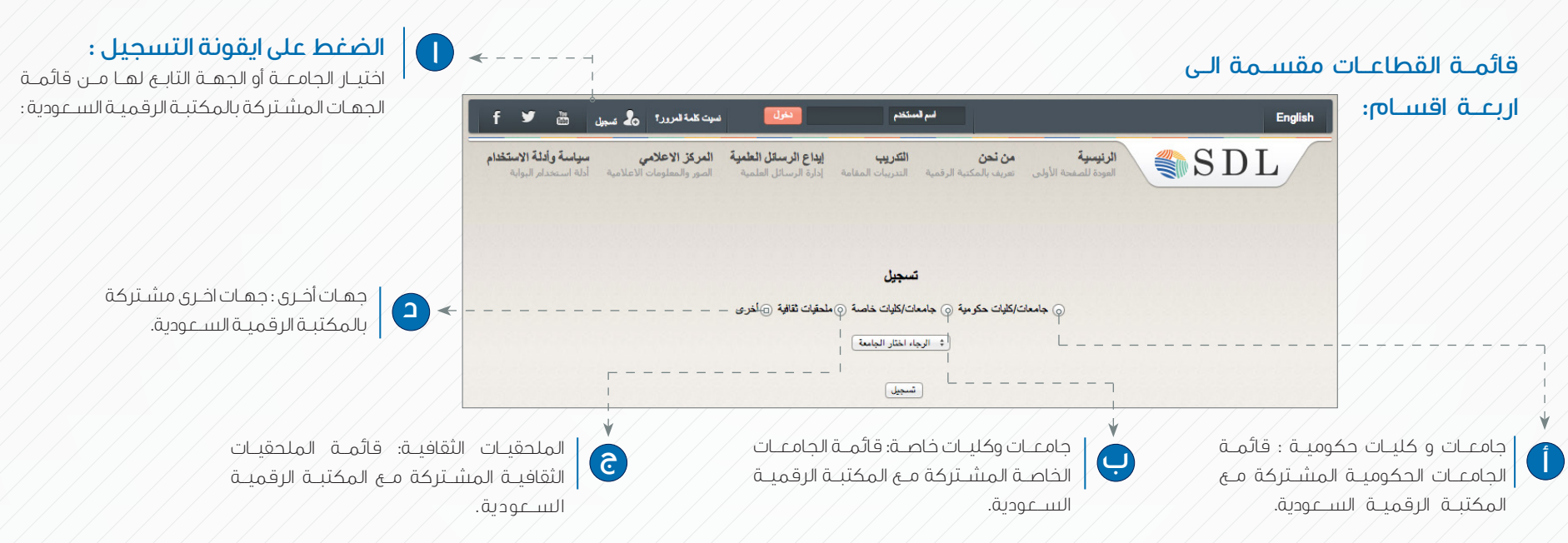

#### الضغط على ايقونة التسجيل:

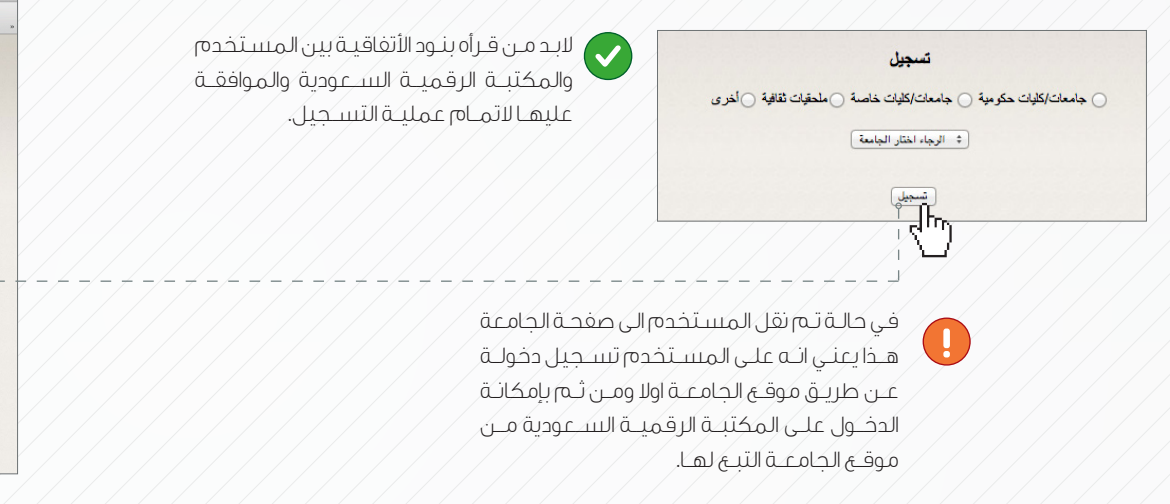

الضغـط علـى ايقونـة موافـق فـي حيـن الموافقـة أو علـى ايقونـة غيـر موافـق فـي حيـن عـدم الموافقـة  $\neq$   $\rightarrow$ علـى الشـروط والبنـود المذكـورة باإلتفاقيـة.

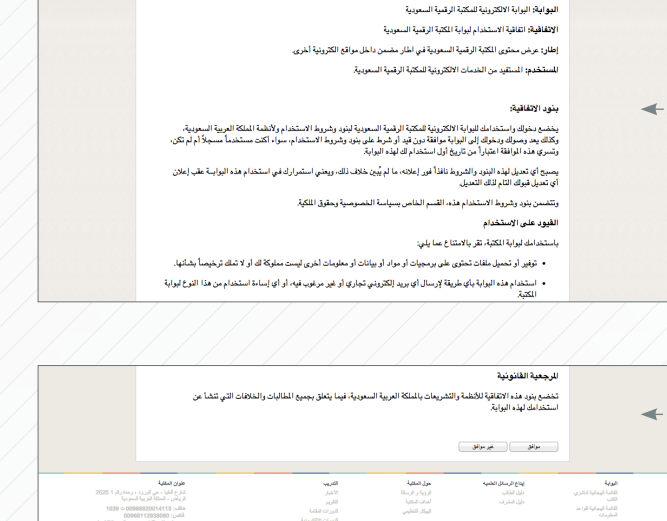

 $\begin{array}{ccc} \circ&\Rightarrow&\bullet \end{array}$ 

تعريفات: للكلية: الكتبة الرقمية السعودية English

 $000$  /  $\overline{\phantom{a}}$  500

 $x$ للمقبة 20%-20%، 20%-20% الستراليا = sdl.edu.sa/SDLPortal/AR/Register\_step2.aspx?uni و = → C | مح

if **y** in <sub>deal</sub> of the server

 $-100$ 

البرضائع

انفاقية الاستخدام لبوابة للكتبة الرقمية السعودية

الرئوسية من لحن الشروب الشروب العام الرسائل الطعية العركز الاعلامي معياسة وأغلة الاستخلام .<br>المستقلسات الأولى عرب بالمكبة الرشية المدربات لمعامة - إدرة الرسائل الطعية - الدور ولتعلومات الاعتاصة - أماة استخلاص البوابة

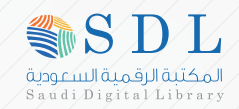

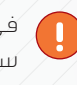

فـي حالـة عـدم الموافقـه علـى اتفاقيـة االسـتخدام سـيتم توجيـة المسـتخدم الـى الصفحـة الرئيسـية للمكتبـة الرقميـة السـعودية.

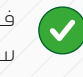

فــي حالــة الموافقــة علــى اتفاقيــة االســتخدام ســيتم توجيــة المســتخدم الــى صفحــة تعبئــة حقـول/التســجيل/

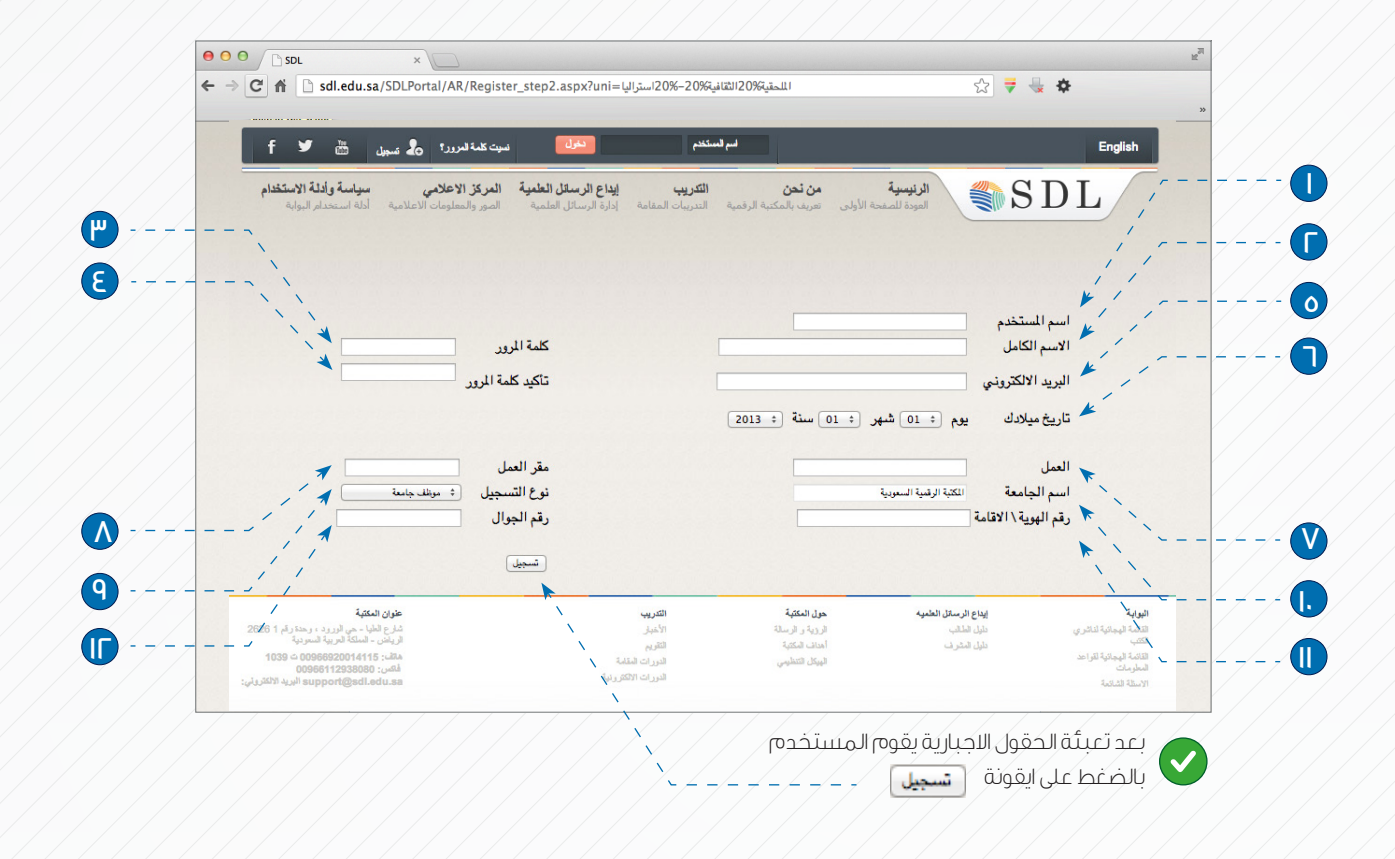

# حقول التسجيل:

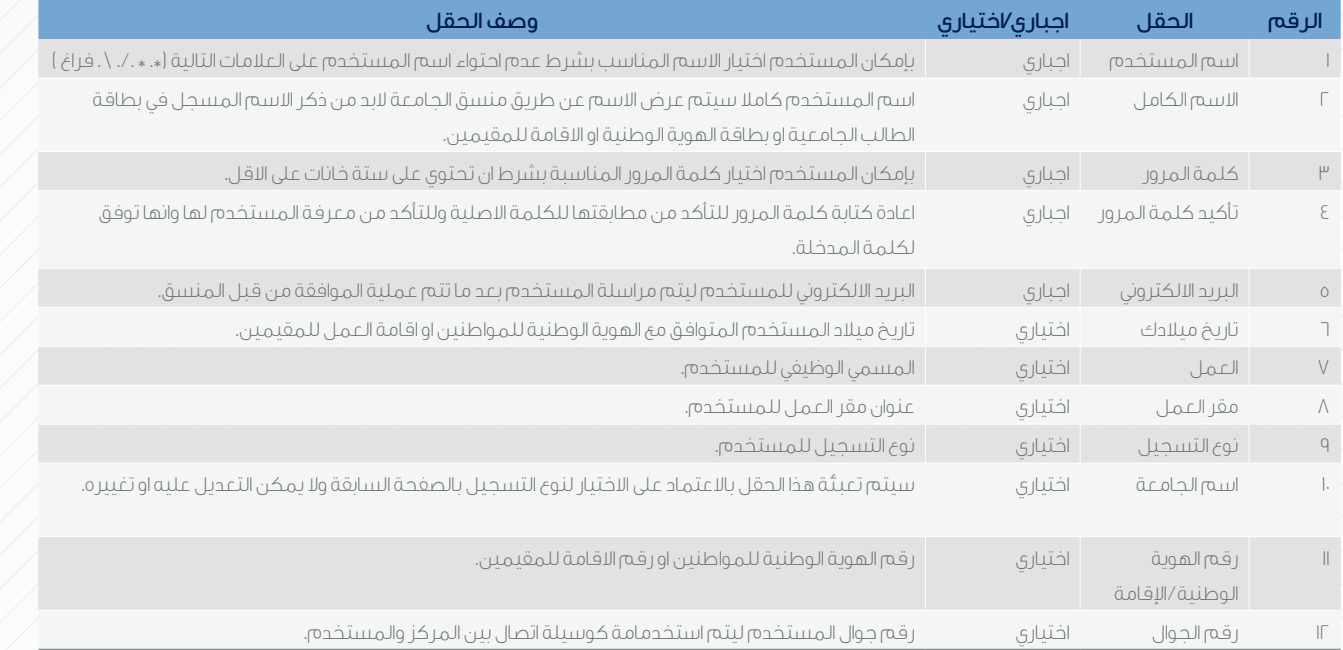

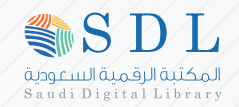

فــي حالــة عــدم تعبئــة الحقــول االجباريــة ومــن ثــم الضغــظ علــى ايقونــة تســجيل ســيقوم النظــام بإظهــار رســالة تنبيــة بجانــب الحقــل الــذي لــم يتــم تعبئتــة.

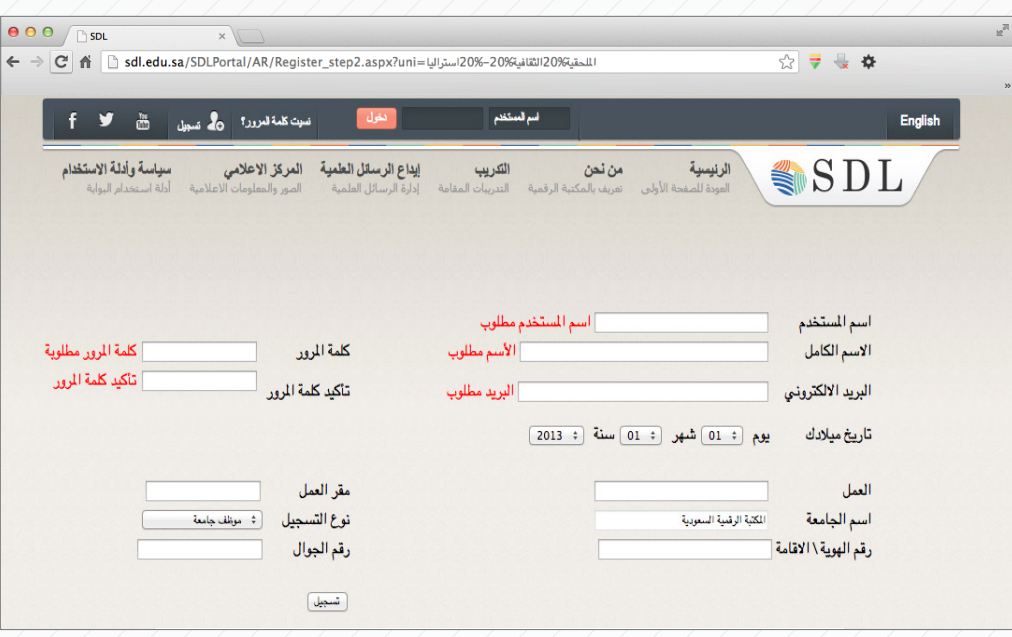

سيقوم النظام بإظهار رسالة التسجيل بنجاح ومعلومات المنسق .

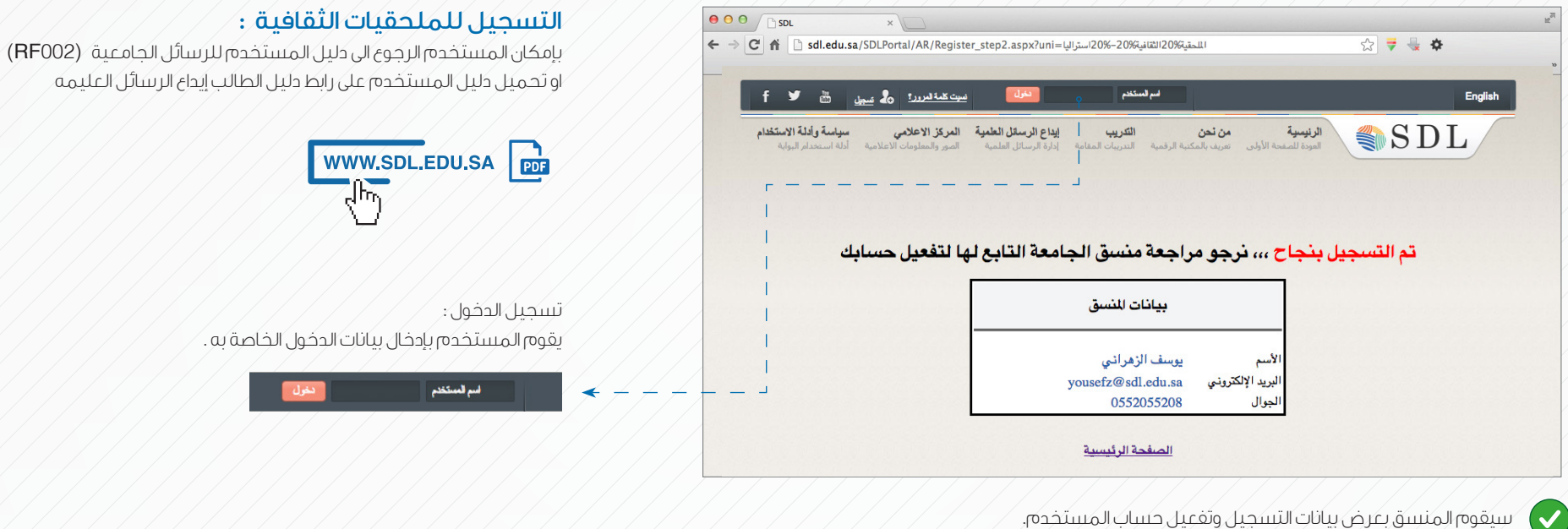

سيقوم المنسق بعرض بيانات التسجيل وتفعيل حساب المستخدم.

www.sdl.edu.sa

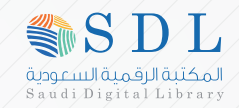

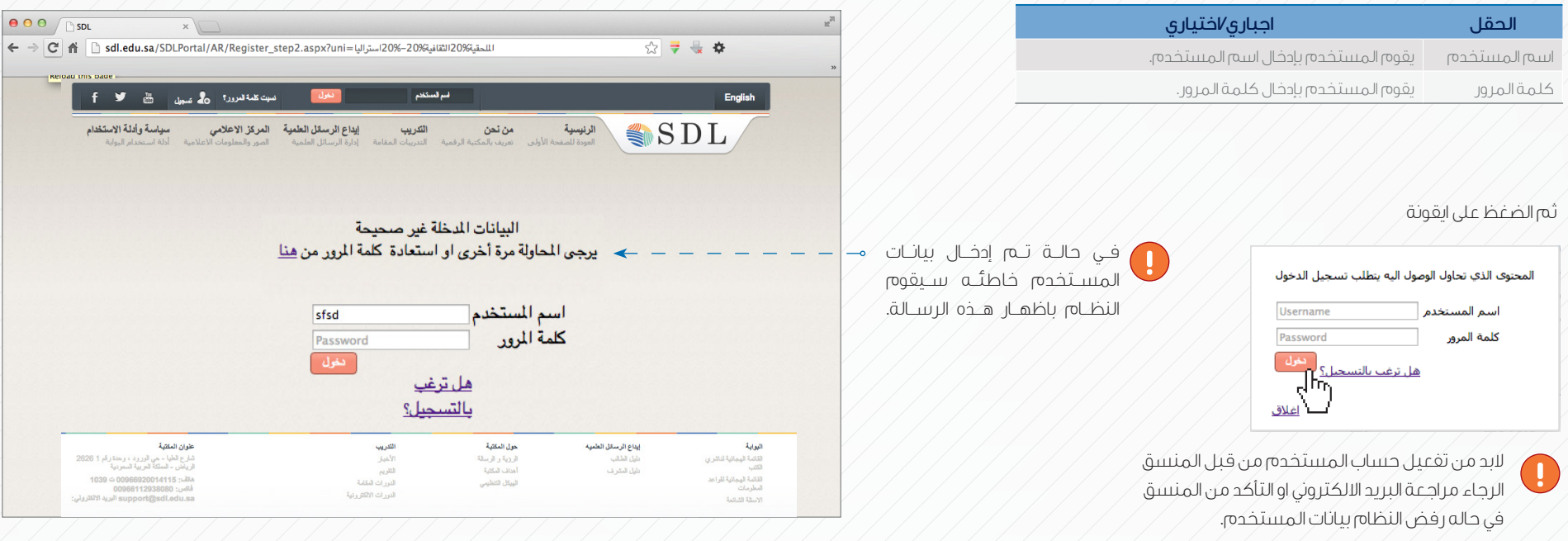

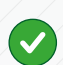

تسجيل الدخول عن طريق االحاله من بوابة القطاعات المشتركة مع المكتبة الرقمية السعودية سيتم اظهار اسم القطاع في شاشة الترحيب بدال من اسم المستخدم.

### استعادة كلمة المرور :

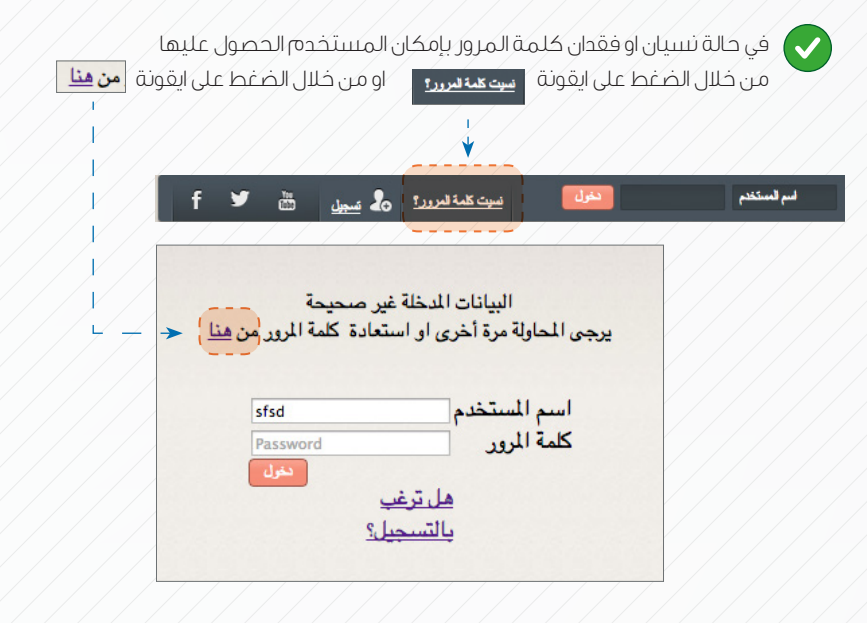

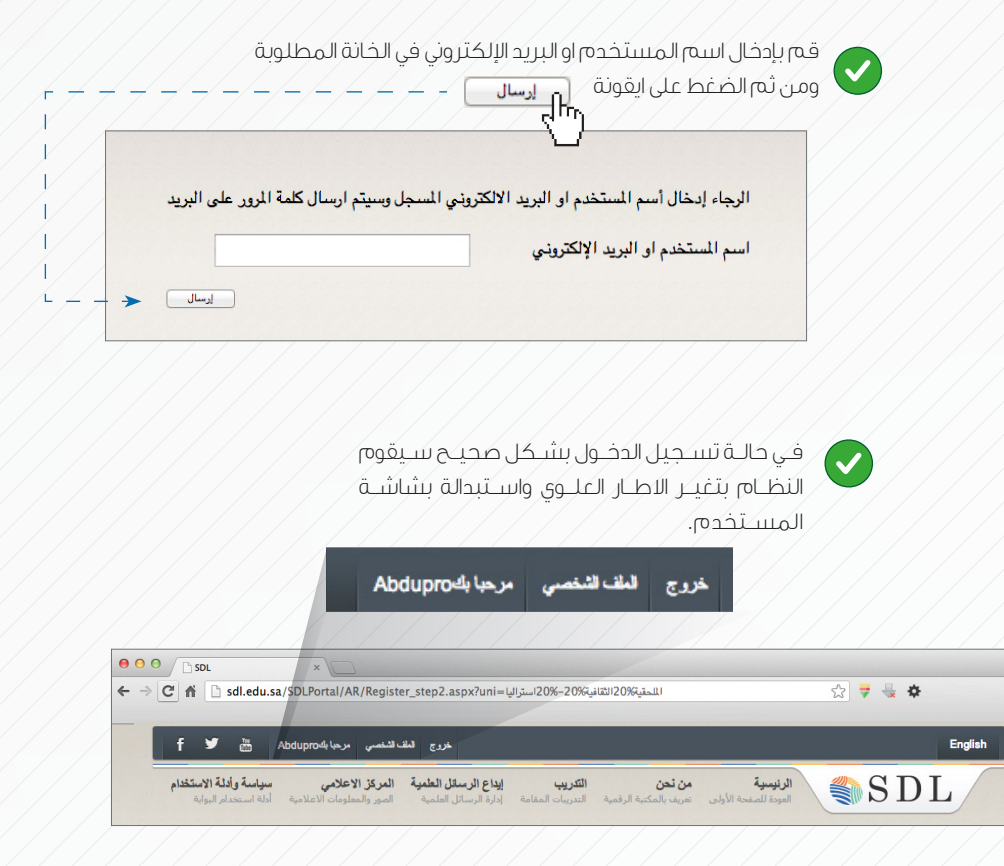

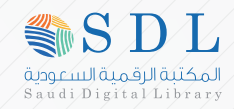

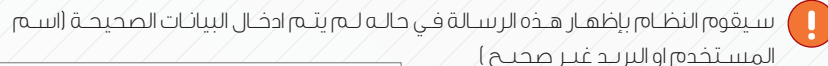

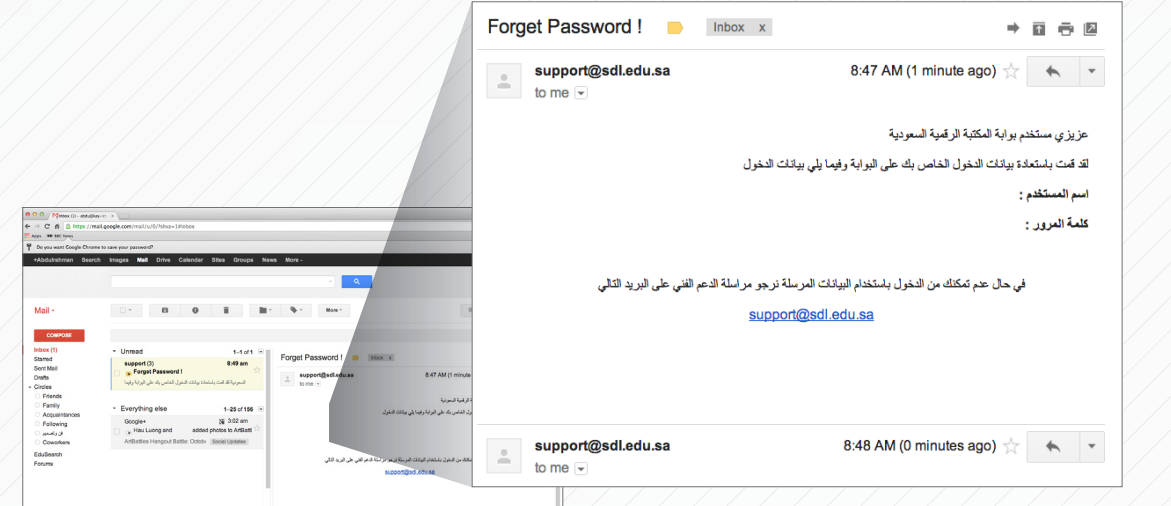

8:48 AM (0 minutes ago)

 $\qquad \qquad \star$ 

tuppert@selledu.sa

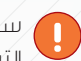

ســيقوم النظــام بإظهــار هــذه الرســالة )تــم إرســال كلمــة المــرور( وســيتم ارســال بيانــات التســجيل علــى البريــد االلكترونــي المســجل فــي بيانــات الملــف الشــخصي للمســتخدم.

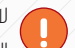

البـد مـن تفعيـل حسـاب المسـتخدم مـن قبـل المنسـق الرجـاء مراجعـة البريـد االلكترونـي او التأكـد مـن المنسـق فـي حالـه رفـض النظـام بيانـات المسـتخدم.

### البيانات القابلة للتحديث:

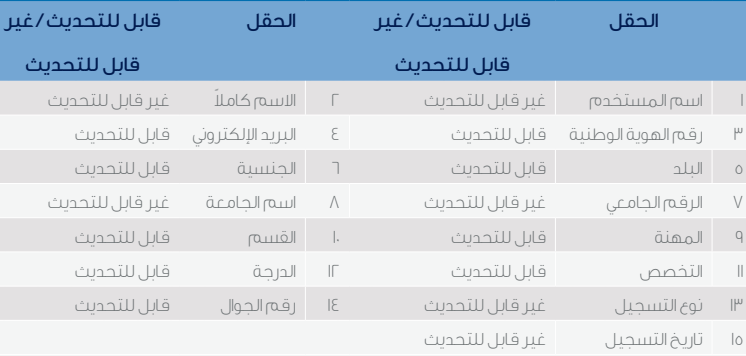

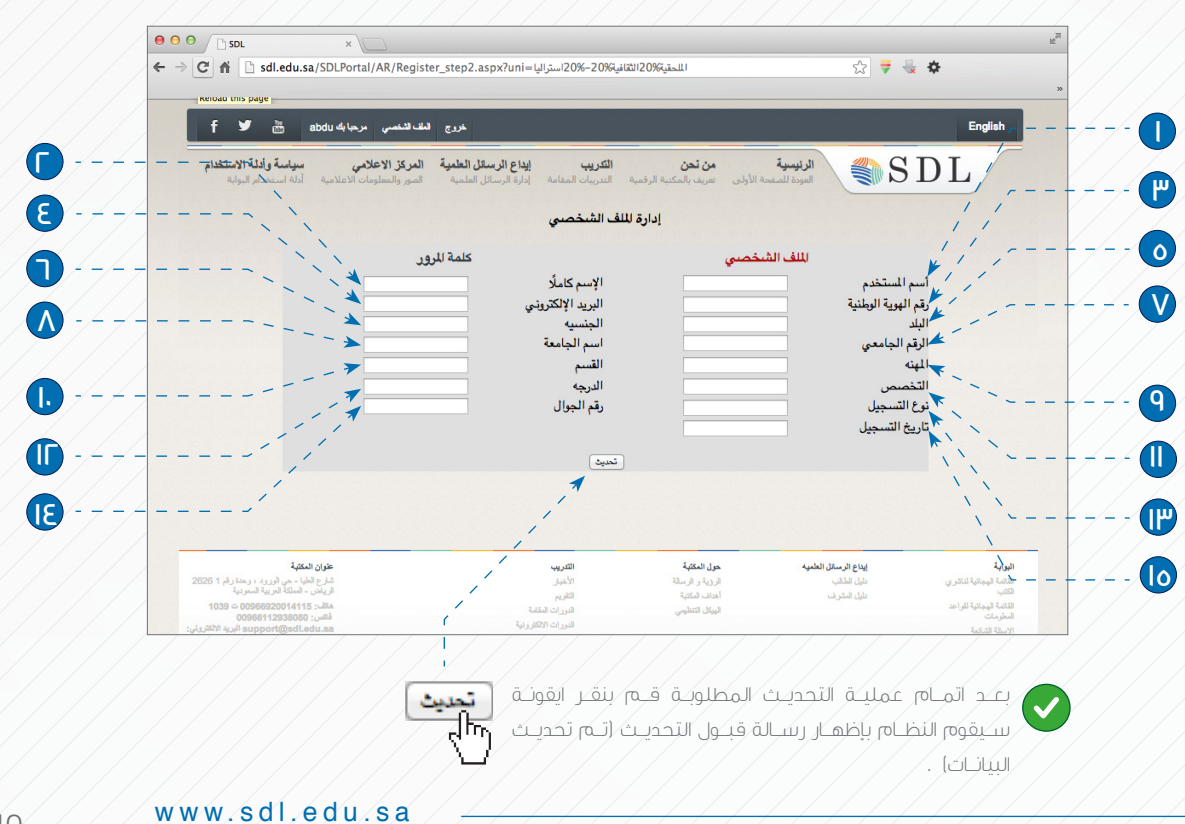

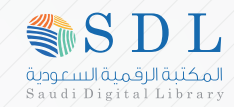

### كلمة المرور : لتغيـر كلمـة المـرور قـم بالضغـط علـى ايقونـة سـيقوم النظـام بإظهـار شاشـة تغيـر كلمـة المـرور  $000$ SDL اللحقية20%الثقافية20%–20%ستراليا =isdl.edu.sa/SDLPortal/AR/Register\_step2.aspx?uni = التاحقية20%–20% م) ☆ ▼ 長 幸 أسرفسكم  $f \circ g$  and  $f$  and  $f$  and  $f$  and  $f$  and  $f$  and  $f$  and  $f$  and  $f$  and  $f$  and  $f$  and  $f$  and  $f$  and  $f$  and  $f$  and  $f$  and  $f$  and  $f$  and  $f$  and  $f$  and  $f$  and  $f$  and  $f$  and  $f$  and  $f$  and  $f$  and  $f$  and  $f$ English سياسة وأدلة الاستخدام الرئيسية من نعن المن الشريب الشريب الشريب المن المن المن المناس.<br>و المستعدد المنصفة الأولى السريف بالمكتبة الرقصية التدريبات المقامة المن إدارة لللف الشخصي 0 ا علمة المر<mark>ور التي تعليم التي تعليم التي تعليم التي تعليم التي تعليم التي تعليم التي تعليم التي تعليم التي تع</mark><br>تعليم التي تعليم التي تعليم التي تعليم التي تعليم التي تعليم التي تعليم التي تعليم التي تعليم التي تعليم التي للك الشخصي **B** أسم المستخدم  $\odot$ ألسن الجالية كلمة السر الجديده  $\mathbf{V}$ تأكيد كلمة السر صعر<br>را آل بعــد الانتهــاء مــن ادخــال كلمــة الســـر الجديــدة قــم بالضغــط علــى ايقونــة | <del>حنما |</del>  $\bigvee$ ـــــيقوم النظـــام بحفــظ كلمــة الســر واظهــار هــذه الرســـالة (تــم تحديــث <sup>/</sup> البيانــات).

فـي حالـة عـدم مطابقـة كلمـة السـر الحاليـة سـيقوم النظـام بإظهـار هـذه الرسـالة :

) حــدث خطــأ اثنــاء تحديــث البيانــات، الرجــاء التأكــد مــن البيانــات المدخلــه (

, فـي حالـه عـدم توافـق كلمـة السـر الجديـدة مـع تأكيـد كلمـة السـر سـيقوم النظـام بإظهـار هـذه الرسـالة :

) كلمة المرور الجديدة غير متطابقة (.

P

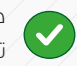

خدمات مواقع التواصل االجتماعي : تمتلــك المكتبــة الرقميــة الســعودية حســابا رســميا فــي مواقــع التواصــل األجتماعــي:

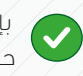

 بإســتطاعة مســتخدم البوابــة االطــاع علــى حسـاب المكتبـة بالضغـط علـى احـدى ايقونـات مواقــع التواصــل االجتماعــي.

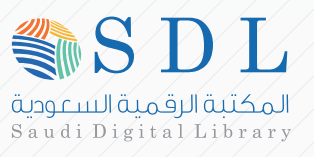

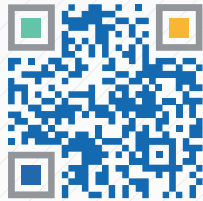

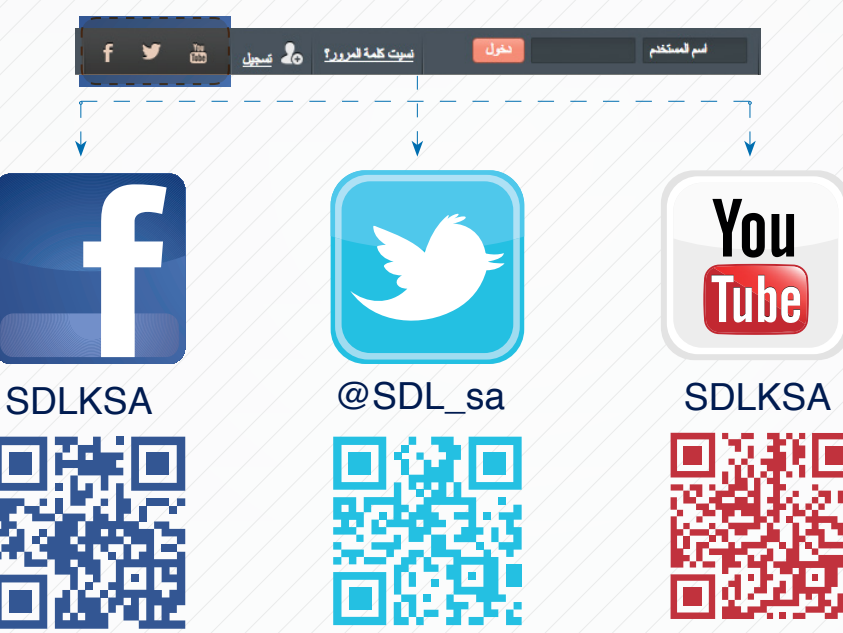

www.sdl.edu.sa

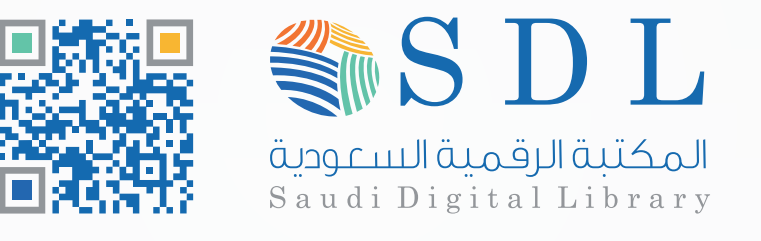

إعـداد إدارة تقنيـة المعلومـات بالمكتبـة الرقميـة

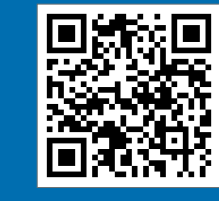

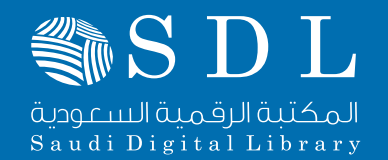

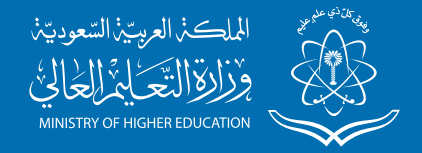